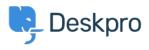

Cronfa Wybdoaeth > Using Deskpro > Admin > Help Center > How to remove comments from Satisfaction Surveys

How to remove comments from Satisfaction Surveys Lara Proud - 2023-09-08 - Sylwadau (0) - Help Center

If you want to receive ratings on the support your organization provides, but don't want end-users to leave comments you can disable commenting on the Satisfaction Surveys by editing your Help Center Templates.

Go to Admin > Help Center > Help Center Design and scroll down to Open Template Editor. You need to open the following templates under Template > Tickets: ajaxfeedback.html, feedback.html, and feedback-simple.html:

## ×

Find this HTML in each of these templates and delete it to remove the comment box:

```
<div class="form-group">
<label for="feedback_comment">{{
  phrase('helpcenter.tickets.feedback_message_leave_comment')
 }}</label>
<textarea class="form-control" id="feedback_comment"
 name="ticket_feedback[message]"
 placeholder="{{
  phrase('helpcenter.tickets.feedback_message_your_comment')
 }}">{{ feedback.message }}</textarea>
```

</div>

Then save the changes you make to each template. Then the comment box will be removed so that when an end-user goes to rate their support, only the ratings will be available.

## ×

If you want to add the comment box back in at a later date, you can simply go back to each template and use the **Delete Customization** button to revert the template to default.